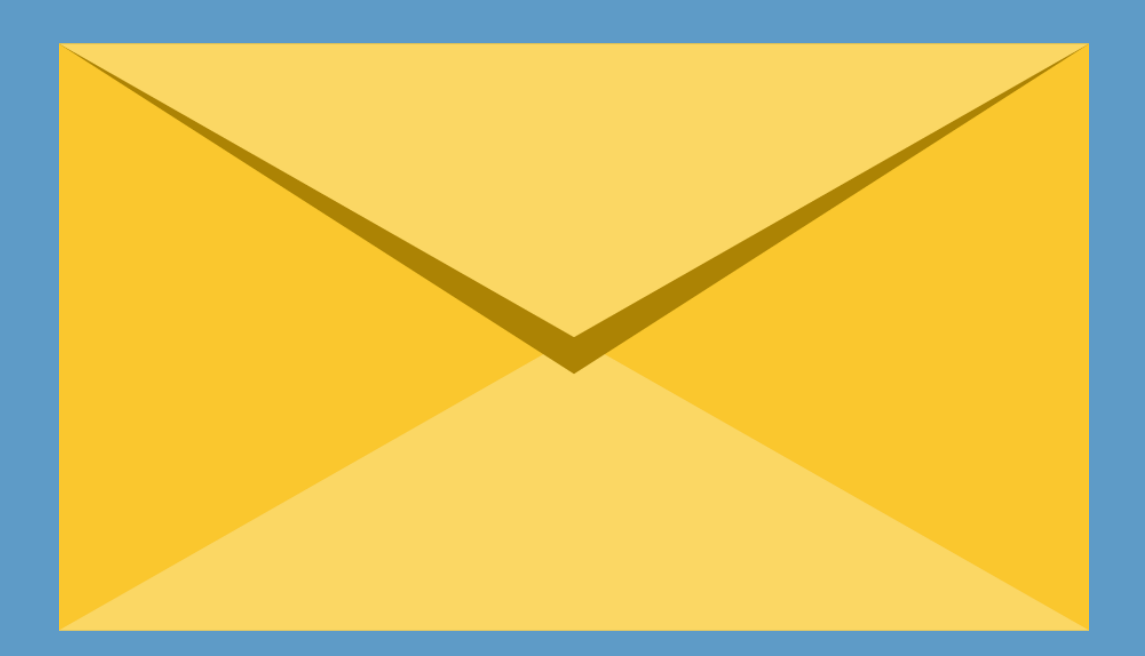

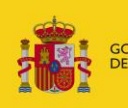

**MINISTERIO BIERNO** ESPAÑA **DE IUSTICIA** 

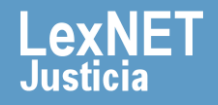

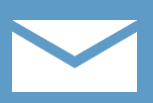

# **¡Bienvenido!**

Para **mover una notificación** en LexNET seguimos estos pasos:

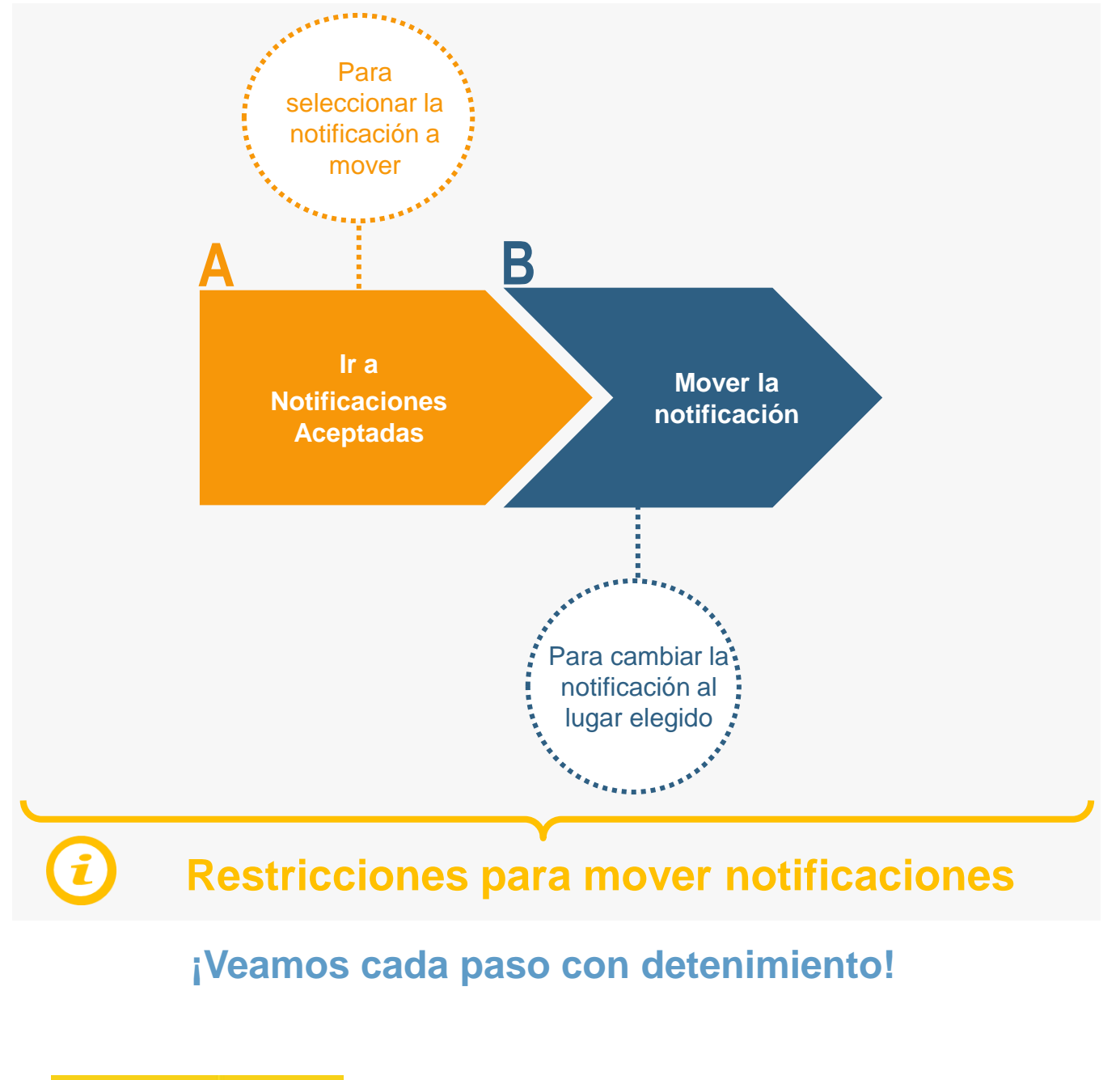

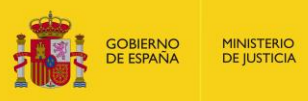

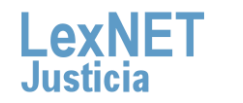

 $\overline{\phantom{a}}$ 

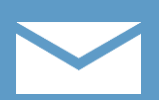

# **A Ir a Notificaciones Aceptadas**

Pulsamos en la carpeta **"Aceptadas",** dentro de "Notificaciones **1** Recibidas", ubicada en el bloque **Carpetas** de la parte izquierda.

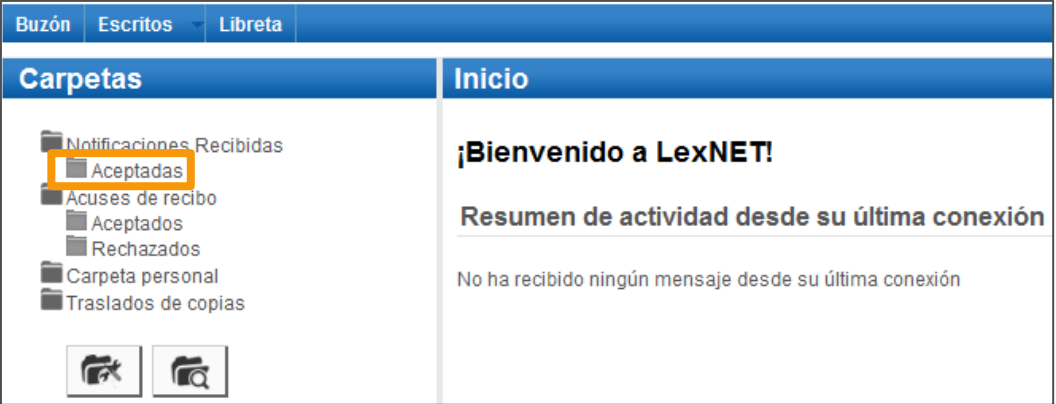

Se muestra el listado de notificaciones. **Seleccionamos** la **2** notificación a mover utilizando el **check** de la primera columna.

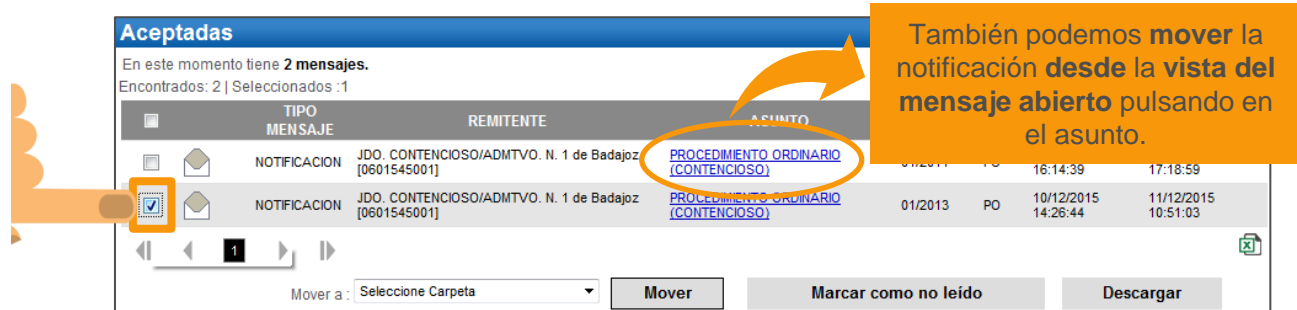

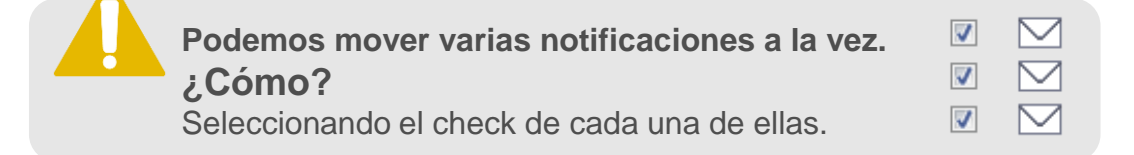

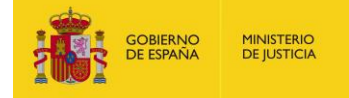

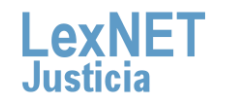

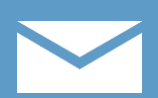

# **B Mover la notificación**

Seleccionamos el *lugar al que queremos mover la notificación utilizando el menú desplegable del campo* "Mover a".

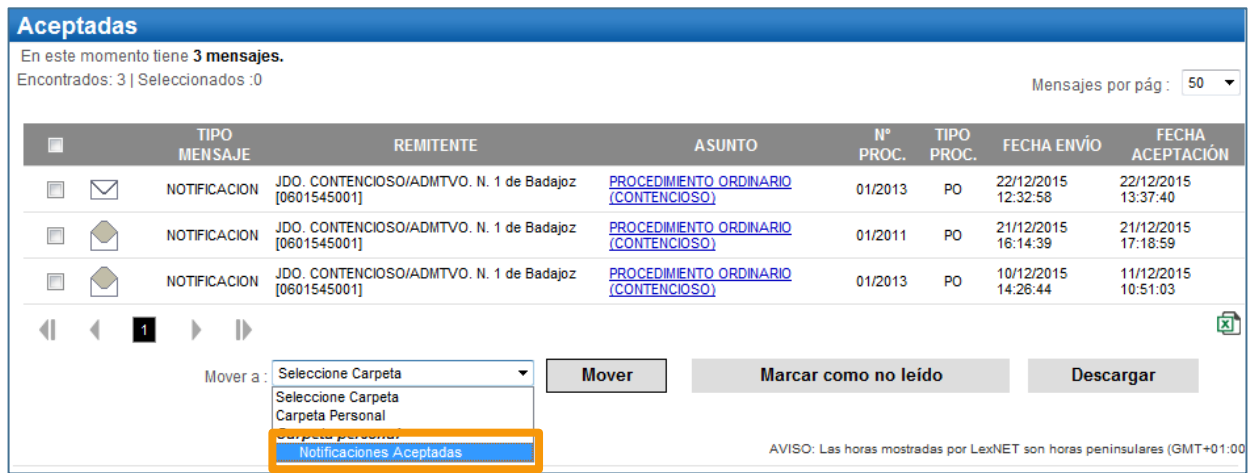

#### **2 Pulsamos** en el botón **"Mover".**

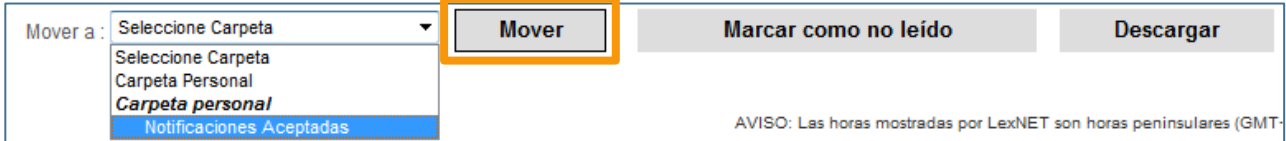

**Si hemos seleccionado varias notificaciones el lugar de destino será el mismo para todas.** 

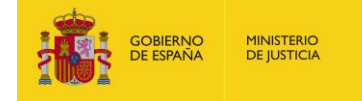

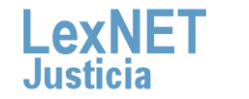

4

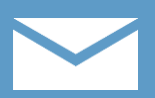

**B** Mover la notificación

**3**

Se muestra un **mensaje confirmando** que se ha movido correctamente el mensaje. Para ver las notificaciones aceptadas pulsamos en el **enlace "Notificaciones Aceptadas"** del mensaje o en la carpeta del mismo nombre de la parte izquierda.

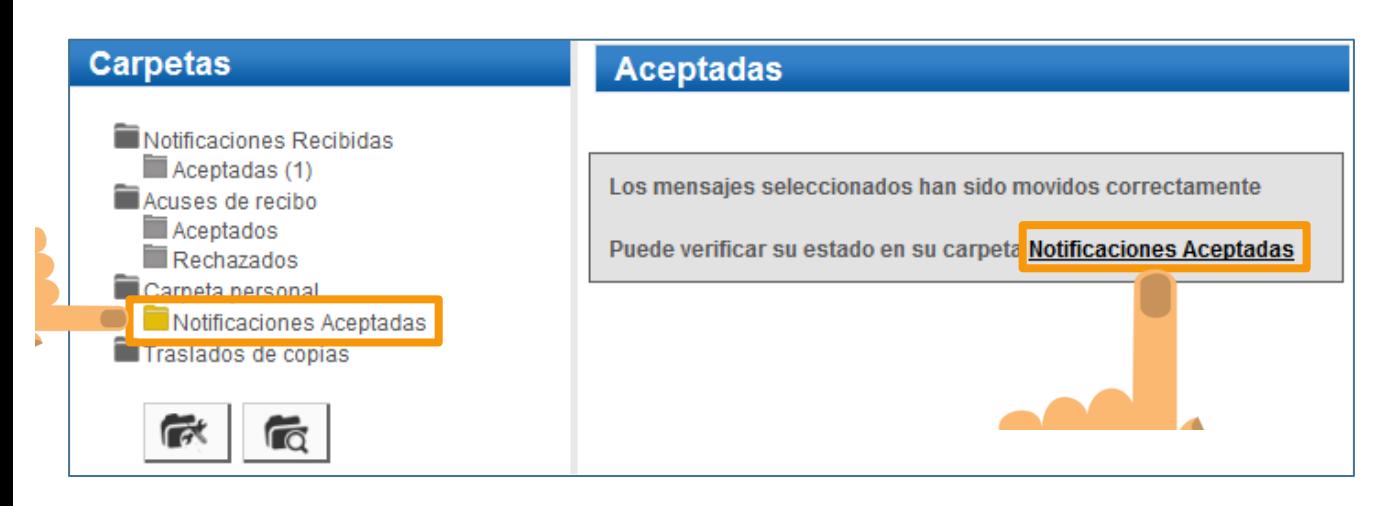

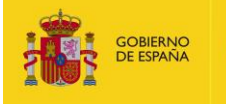

**MINISTERIO**<br>DE JUSTICIA

5

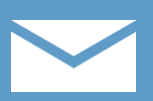

# **Restricciones para mover notificaciones I**

El movimiento de mensajes entre carpetas en LexNET está sujeto a ciertas **restricciones aplicadas a las carpetas origen** (desde las que se pueden mover mensajes) **y** las carpetas **destino** (a las que se pueden mover mensajes).

#### **Carpeta de Origen**

LexNET permite mover mensajes desde:

- la carpeta personal,
- las subcarpetas personales y
- aquellas carpetas creadas por defecto en LexNet en las que se haya habilitado la funcionalidad de movimiento de mensajes

#### **Carpeta de Destino**

LexNET permite mover mensajes a:

- cualquier subcarpeta creada bajo la carpeta en la que se encuentre el mensaje
- la carpeta personal y cualquier subcarpeta creada bajo ésta, y
- a su carpeta origen, es decir, la última carpeta de LexNET en la que estuvo el mensaje.

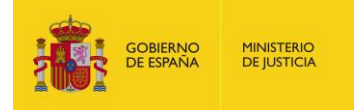

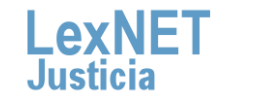

6

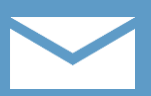

#### **Restricciones para mover notificaciones II**

#### **Restricciones de movimiento para mensajes de distinto tipo**

- LexNET **permite** que, tanto en la carpeta personal como en las subcarpetas personales creadas bajo esta, tengamos **mensajes de distinta naturaleza**, es decir, mensajes provenientes de distintas carpetas de sistema como acuses de recibo, mensajes cancelados por el SGP, mensajes tramitados por el SGP, etc. :
- Sin embargo, si queremos **mover estos mensajes** solo vamos a poder hacerlo a nuestra carpeta personal o carpetas dentro de la misma, y **no permitirá moverlos a ninguna carpeta propia de LexNET** al no poder determinar un único destino ya que cada mensaje, en función de su tipo, tendrá una carpeta de sistema origen diferente.

**LexNET mostrará automáticamente la opción de mover desde aquellas carpetas desde las que está permitido** y, en el desplegable que vemos, calculará los posibles destinos sin que tengamos que preocuparnos por ello.

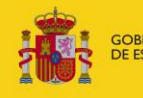

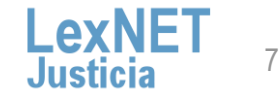

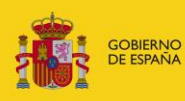

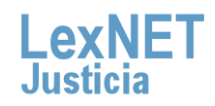